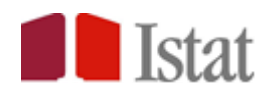

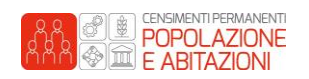

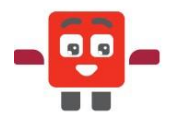

### **Accesso alla piattaforma**

Questa guida spiega come partecipare alle due fasi del Contest legato all'iniziativa Il Censimento permanente sui banchi di scuola.

- Fase 1 Le **Censigare**, la competizione statistica che prevede il coinvolgimento di un Ambassador selezionato tra gli alunni della classe.
- Fase 2 La consegna del **Progetto creativo** sul tema "Censimento e territorio".

Per accedere alla piattaforma web, è necessario collegarsi all'indirizzo: https://culturastatistica.istat.it/

Dopo l'accesso al sito, dalla schermata principale, clicca sul pulsante "**Vai alle iniziative**", come indicato nell'immagine sottostante:

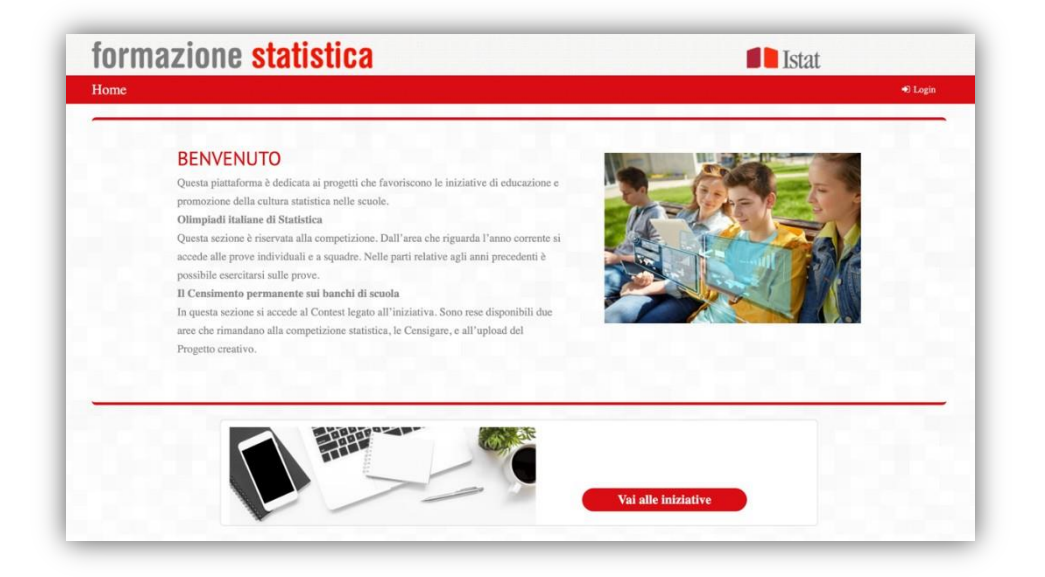

I docenti abilitati possono effettuare il login con le credenziali ricevute tramite l'e-mail [censimento.scuola@istat.it](mailto:censimento.scuola@istat.it)

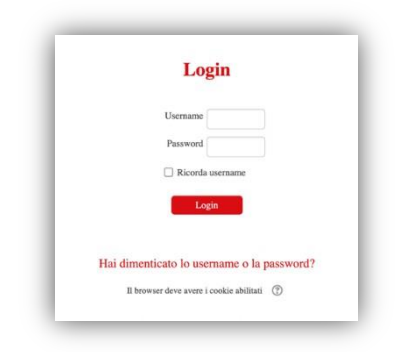

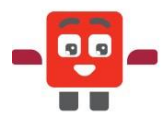

## **Fase 1 – Le Censigare**

Una volta entrati nella piattaforma, segui il percorso relativo all'Edizione 2023 de Il Censimento permanente sui banchi di scuola, cliccando sui rispettivi link (in rosso).

#### **IMPORTANTE: Prima di indicare le credenziali all'Ambassador, il docente dovrà modificare la password dopo il primo accesso.**

Nella pagina delle attività collegate all'iniziativa, al centro, è presente un riquadro dedicato alle Censigare, come è indicato nell'immagine sottostante. Dal riquadro, scegli il tipo di scuola cui fai parte e accedi alla gara che ti è stata riservata:

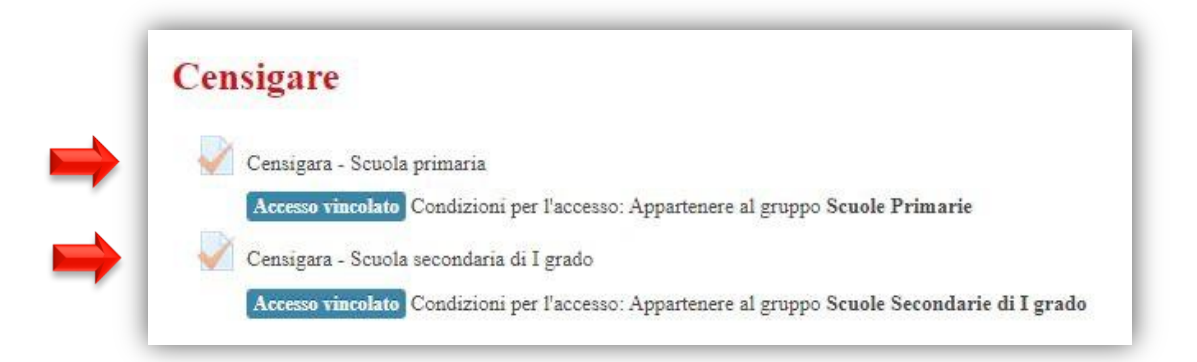

## **Come si svolge la competizione statistica**

Per portare a termine la sfida, è necessario rispondere a 30 domande.

Cliccando sul tasto "**Avvia il tentativo**" (<sup>Avvia il tentativo</sup>), appariranno i quesiti. Seleziona la risposta che, secondo te, è corretta e poi vai avanti con le freccette.

Prima di concludere, controlla di aver risposto a tutte le domande. Solo quando sarai sicuro, clicca sul bottone "Termina il tentativo" (<sup>Termina il tentativo...</sup>) e poi su "Invia tutto e termina" ( Invia tutto e termina ). Infine conferma l'operazione.

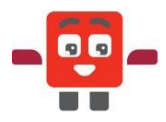

Le domande sono suddivise per argomenti:

- le prime 15 sono di carattere generale sui Censimenti (**Modulo 1**),
- le successive 5 riguardano l'importanza della statistica (**Modulo 2**),
- le ultime 10 vertono sui dati censuari (**Modulo 3**).

È assegnato il **punteggio 1** per ogni **risposta esatta** e il **punteggio 0** per ogni **risposta errata o mancante**. Il risultato ottenuto costituirà un bonus che la classe potrà sfruttare nel corso della valutazione del Progetto creativo.

Ricorda, la piattaforma delle Censigare sarà attiva dalle ore 09:00 alle ore 16:00 del 28 febbraio 2024. Potrai accedere in un qualsiasi orario nell'arco di questa fascia temporale.

**N.B.** Il tempo è conteggiato a partire dall'inizio, subito dopo aver cliccato il pulsante "Avvia il tentativo" (<sup>Avvia il tentativo</sup>).

Ogni Ambassador ha a disposizione un solo tentativo.

Se la pagina dovesse chiudersi accidentalmente, non preoccuparti. Potrai rientrare nella sezione della competizione, cliccando nuovamente sul link.

Una volta confermato l'invio, il sistema controlla le risposte e calcola il punteggio.

## **Fase 2 – Il Progetto creativo**

Le attività legate alla seconda parte del Contest riguardano la realizzazione di un Progetto creativo, sul tema "Censimento e territorio".

Il docente referente dovrà trasmettere il Progetto creativo secondo le seguenti modalità.

1. Accedi alla piattaforma del Contest (vedi Accesso alla piattaforma, pagina 1 di questa guida).

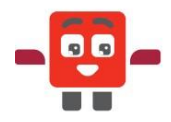

2. Scorri la pagina web fino al riquadro Progetto creativo:

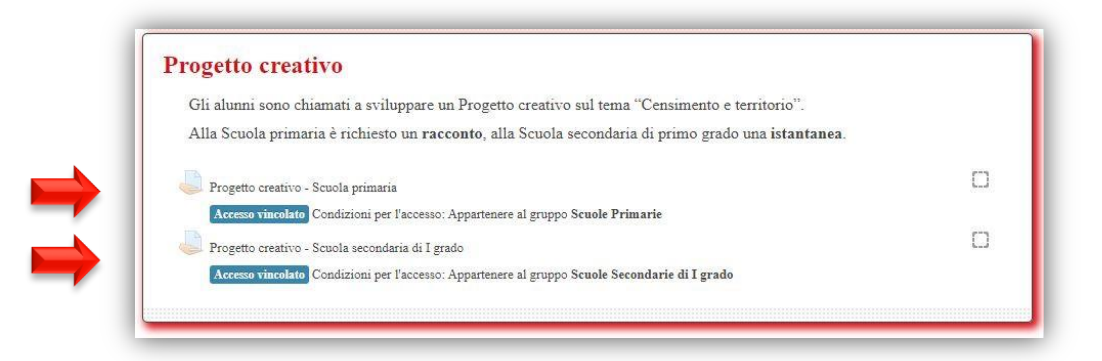

- 3. Scegli il tipo di scuola cui appartieni e seleziona il link corrispondente.
- 4. Si aprirà una pagina che consentirà il caricamento del file del Progetto creativo, operazione possibile entro e non oltre il 27 marzo 2024.

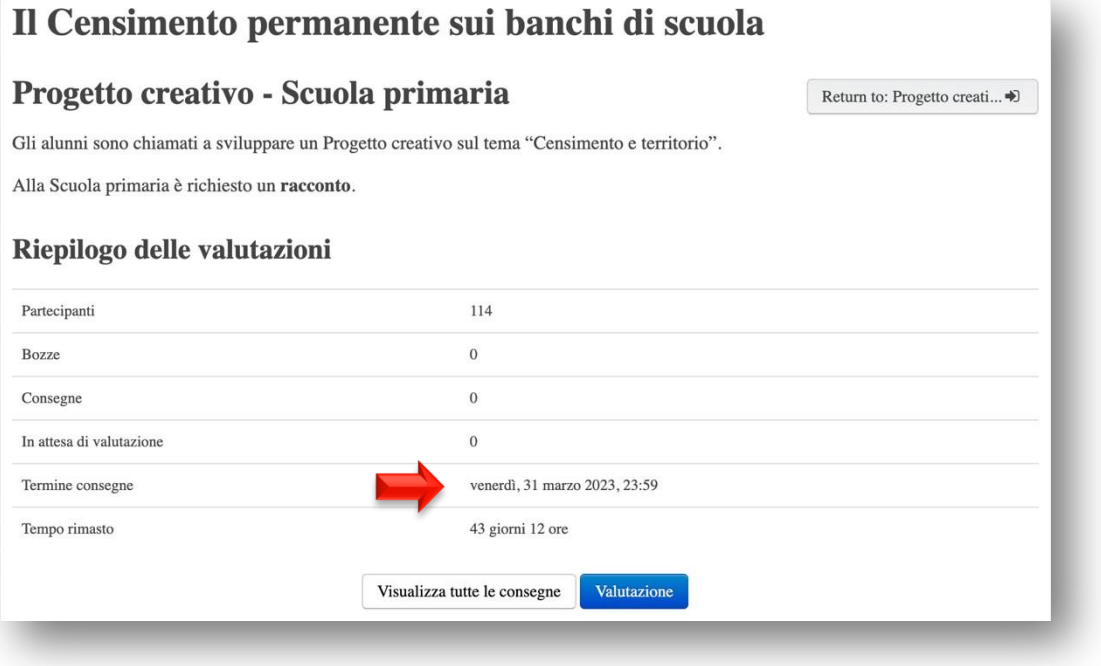

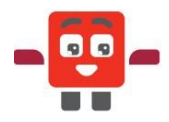

5. Allega il file del **Progetto creativo**, che non dovrà superare i **100MB**, selezionando l'icona indicata dalla freccia rossa (nella figura sottostante) oppure trascina il file direttamente nel riquadro (freccia blu):

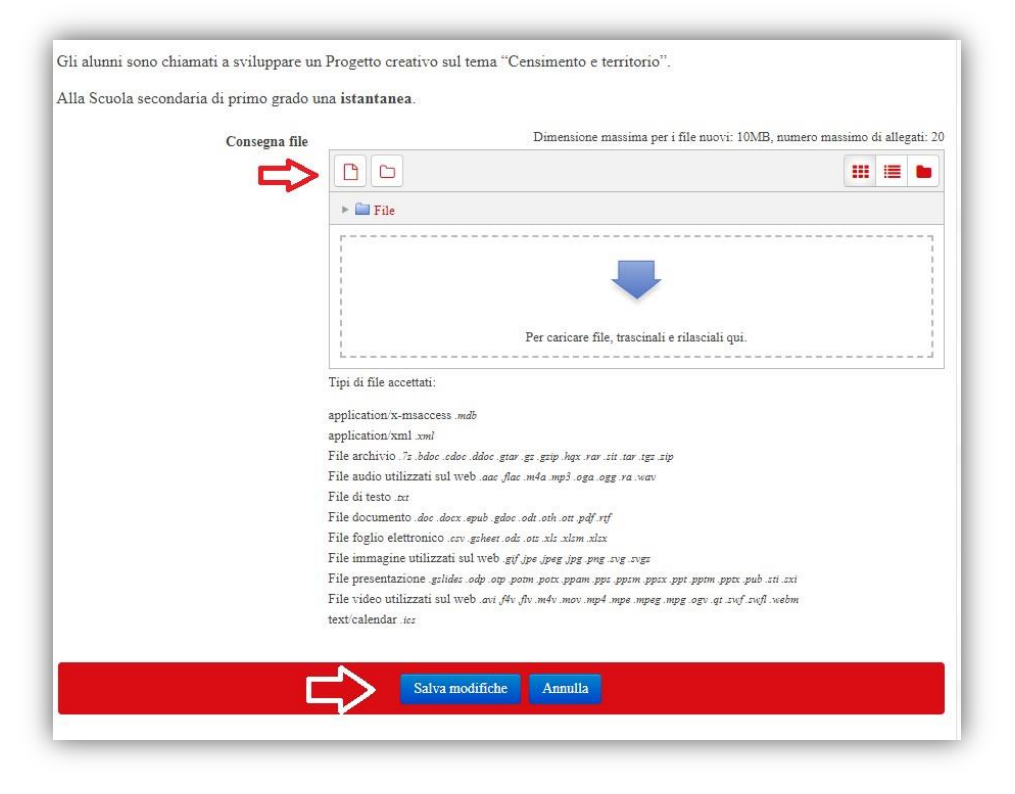

6. Infine clicca sul pulsante "**Salva le modifiche**".

Non saranno ammessi i Progetti creativi presentati con modalità diverse da quelle indicate nel presente documento.